Департамент по социальным вопросам администрации города Ишима

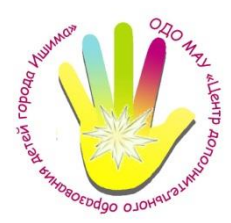

Организация дополнительного образования «Муниципальное автономное учреждение «Центр дополнительного образования детей города Ишима»

Программа согласована и рекомендована педагогическим советом ОДО МАУ ЦДОДГИ Протокол № 2 от 31.05.2023 г.

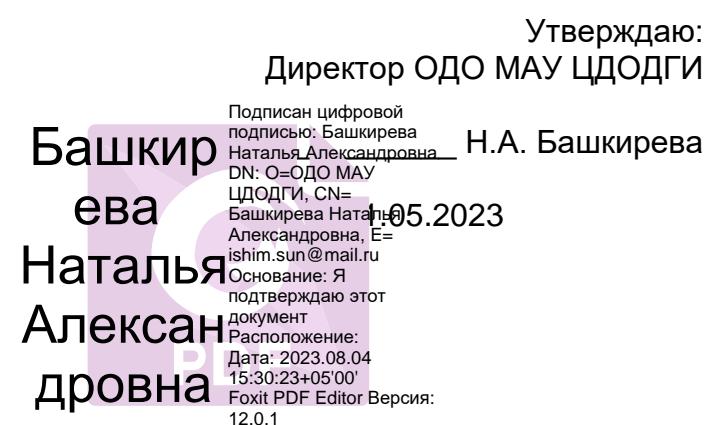

# ДОПОЛНИТЕЛЬНАЯ ОБЩЕОБРАЗОВАТЕЛЬНАЯ ОБЩЕРАЗВИВАЮЩАЯ ПРОГРАММА **«Школа компьютерной графики»**

**Направленность**: техническая **Объём обучения**: 72 часа **Срок реализации**: 1 год **Возрастная категория:** 8-15 лет

> Автор-составитель: **Качукова Светлана Ивановна,** педагог дополнительного образования

г. Ишим 2023 г.

При разработке дополнительной общеобразовательной программы «Школа компьютерной графики» основными нормативно-правовыми документами являются следующие:

- Федеральный закон от 29.12.2012 г. № 273-ФЗ «Об образовании в Российской Федерации»;
- Концепция развития дополнительного образования детей до 2030 года (утверждённая распоряжением правительства РФ от 31.03.2022 № 678-р);
- Приказ Министерства просвещения РФ от 27 июля 2022 г. № 629 «Об утверждении Порядка организации и осуществления образовательной деятельности по дополнительным общеобразовательным программам»;
- Приказ Министерства образования и науки РФ от 23 августа 2017 года № 816 «Об утверждении Порядка применения организациями, осуществляющими образовательную деятельность, электронного обучения, дистанционных образовательных технологий при реализации образовательных программ»;
- Письмо Министерства просвещения РФ от 19.03.2020 г. № ГД-39/04 «О направлении методических рекомендаций» (Методические рекомендации по реализации образовательных программ начального общего, основного общего, среднего общего образования, образовательных программ среднего профессионального образования и дополнительных общеобразовательных программ с применением электронного обучения и дистанционных образовательных технологий);
- Методические рекомендации по проектированию дополнительных общеразвивающих программ (приложение к письму Министерства образования и науки РФ от 18.11.2015 № 09-3242);
- СП 2.4.3648-20 «Санитарно-эпидемиологические требования к организациям воспитания и обучения, отдыха и оздоровления детей и молодёжи»;
- Положение об единых требованиях к дополнительным общеобразовательным общеразвивающим программам ОДО МАУ ЦДОДГИ.
- Авторская программа Л.А. Залоговой, канд. физ.-мат.наук, доцента кафедры математического обеспечения вычислительных систем Пермского государственного университета.

Сегодня информатика рассматривается как важнейший компонент образования, играющий значимую роль в решении приоритетных задач образования – в формировании целостного мировоззрения, системно-информационной картины мира, учебных и коммуникативных навыков. Дополнительная общеобазовательная общеразвивающая программа «Школа компьютерной графики» дает возможность получения дополнительного образования, решает задачи развивающего, мировоззренческого, технологического характера.

Работа с компьютерной графикой – одно из самых популярных направлений использования персонального компьютера, причем занимаются этой работой не только профессиональные художники и дизайнеры. Без компьютерной графики невозможна ни одна современная мультимедийная программа.

Программа «Школа компьютерной графики» ориентирована на углубление и расширение знаний учащихся по теме «Графические редакторы» и предусматривает изучение различных видов графики, цветовых моделей, форматов графических файлов, выполнение лабораторных работ в различных графических редакторах. Данный курс раскрывает перед учащимися удивительные возможности компьютерной графики.

**Актуальность** программы заключается в том, что в нашем информационнокомпьютерном мире возникла необходимость укрепления связей ребенка с компьютерной графикой, трудом и искусством. Содержание программы

«Компьютерная графика» не ограничивается какой-либо одной областью знаний, а это переплетение истоков общих знаний о мире, законах бытия, о своем внутреннем мире с умением творчески представить свое видение, понимание, чувствование, осмысление.

Обучающиеся получат представление о самобытности и оригинальности применения компьютерной графики как вида искусства, о возможностях компьютерной графики при создании изображений, коллажей, электронных презентаций. Обучающиеся приобретут навыки по технологии создания произведений на основе сочетания компьютерной графики и литературного слова.

**Новизна программы** в том, что она не только прививает навыки и умение работать с графическими программами, но и способствует формированию эстетической культуры. Эта программа не даёт ребёнку «уйти в виртуальный мир», учит видеть красоту реального мира. Отличительной особенностью является и использование нестандартных материалов при выполнении различных дизайнпроектов.

**Педагогическая целесообразность**. Организация занятий кружка и выбор методов опирается на современные психолого-педагогические рекомендации, новейшие методики. Программу отличает практическая направленность преподавания в сочетании с теоретической, творческой направленностью. Внедрение новых оригинальных методов и приемов обучения в сочетании с дифференцированным подходом обучения. Главным условием каждого занятия является эмоциональный, позитивный настрой, расположенность к размышлениям и желание творить.

Воспитательное воздействие станет особенно актуальным, если знакомство с компьютерной графикой выйдет на уровень практической деятельности обучающегося и реализуется в социальной среде, окружающей ребенка в виде поздравительной открытки для друзей и родственников, календарей, оформления обложек и вкладышей к аудио кассетам, дискам, пригласительных билетов на школьные праздники, буклетов.

В основу данной программы положена компьютеризация, где ПК служит дидактическим средством интенсификации учебного процесса, углубления приобретаемых знаний, расширения технического кругозора обучаемых.

Принцип изложения учебного материала – от простого к сложному. В ходе занятий воспитанники шаг за шагом осваивают возможности графических редакторов и одновременно обретают навыки работы за компьютером. Особое внимание уделяется практической работе.

**Цель программы:** формирование у учащихся умения владеть компьютером как средством решения практических задач связанных с графикой, создание благоприятных условий для развития творческих способностей детей.

## **Задачи:**

обучающие:

- познакомить учащихся с правилами безопасной работы на компьютере;
- познакомить с основами знаний в области компьютерной графики и дизайна, цветопередачи, хранения графических изображений;

изучить программ TuxPaint, Paint, Word, PowerPoint, Gimp, Corel, Flash. развивающие:

- развить стремление получения дополнительного образования;
- способствовать раскрытию креативных способностей;
- привить интерес к полиграфическому искусству, дизайну, оформлению;
- развить композиционное мышление, художественный вкус;
- развить способности в творческих работах к выражению своего отношения к окружающему миру;

воспитывающие:

• формировать информационную и полиграфическую культуры учащихся;

- развивать мотивации личности к познанию;
- формировать нравственные качества личности и культуру поведения в обществе;
- прививать навыки общения друг с другом, умение организованно заниматься в коллективе, проявлять дружелюбное отношение к товарищам.

**Адресат программы.** Программа «Школа компьютерной графики» стартового уровня, рассчитана на детей 8-15 лет. Стартовый уровень обучения - освоение начальной технологии работы на компьютере, правильное оформление текстовой информации, знакомство с графическим редактором ТuxРaint и начальное освоение графического редактора Paint, приобретение первоначальных навыков работы с программой Power Point.

## **Направление деятельности:**

- выполнение рисунков по образцу, рисование на свободную тему;
- создание электронных презентаций:
- выполнение творческих работ, включая анимацию;
- проведение выставок работ;
- участие в школьных, районных, областных, всероссийских конкурсах электронных презентаций, коллажей, плакатов;
- реализация творческих отчётов работы кружка.

## **Условия реализации программы**

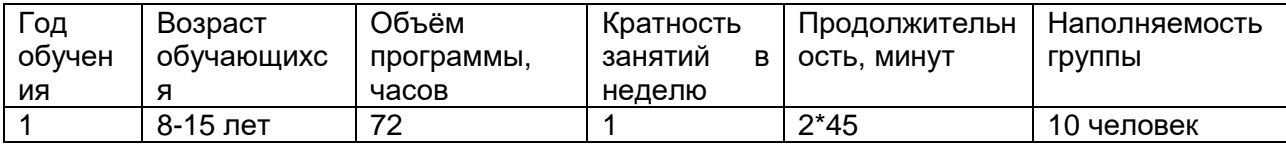

Сроки реализации программы. Срок обучения по программе – 1 год. Объём программы – 72 часа. Продолжительность 1 часа занятия 45 минут, после которого идет обязательно 10 минутным перерывом для проведения физкультминутки и отдыха обучающихся.

**Форма обучения**: очная.

**Форма реализации**: с применением дистанционных технологий и/или электронного обучения.

1. Для организации дистанционного обучения будут использоваться видеоуроки, видеозаписи, аудиозаписи, подготовленные педагогом по темам занятий.

2. Организация общения с детьми и родителями будет осуществляться в группе «ВКонтакте» (https://vk.com/club128869712), с помощью приложениямессенджера Viber.

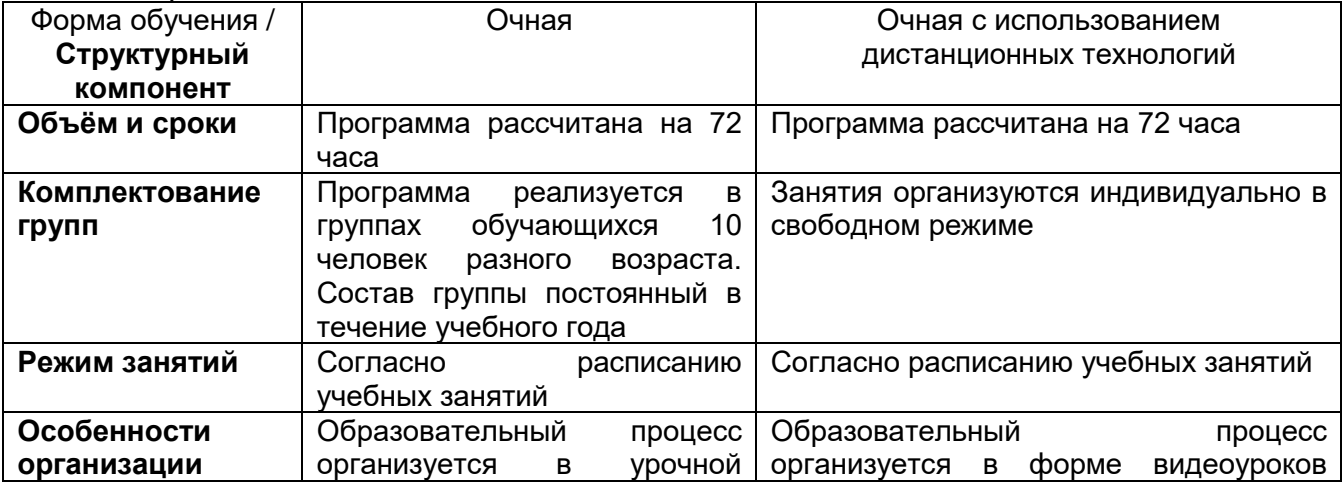

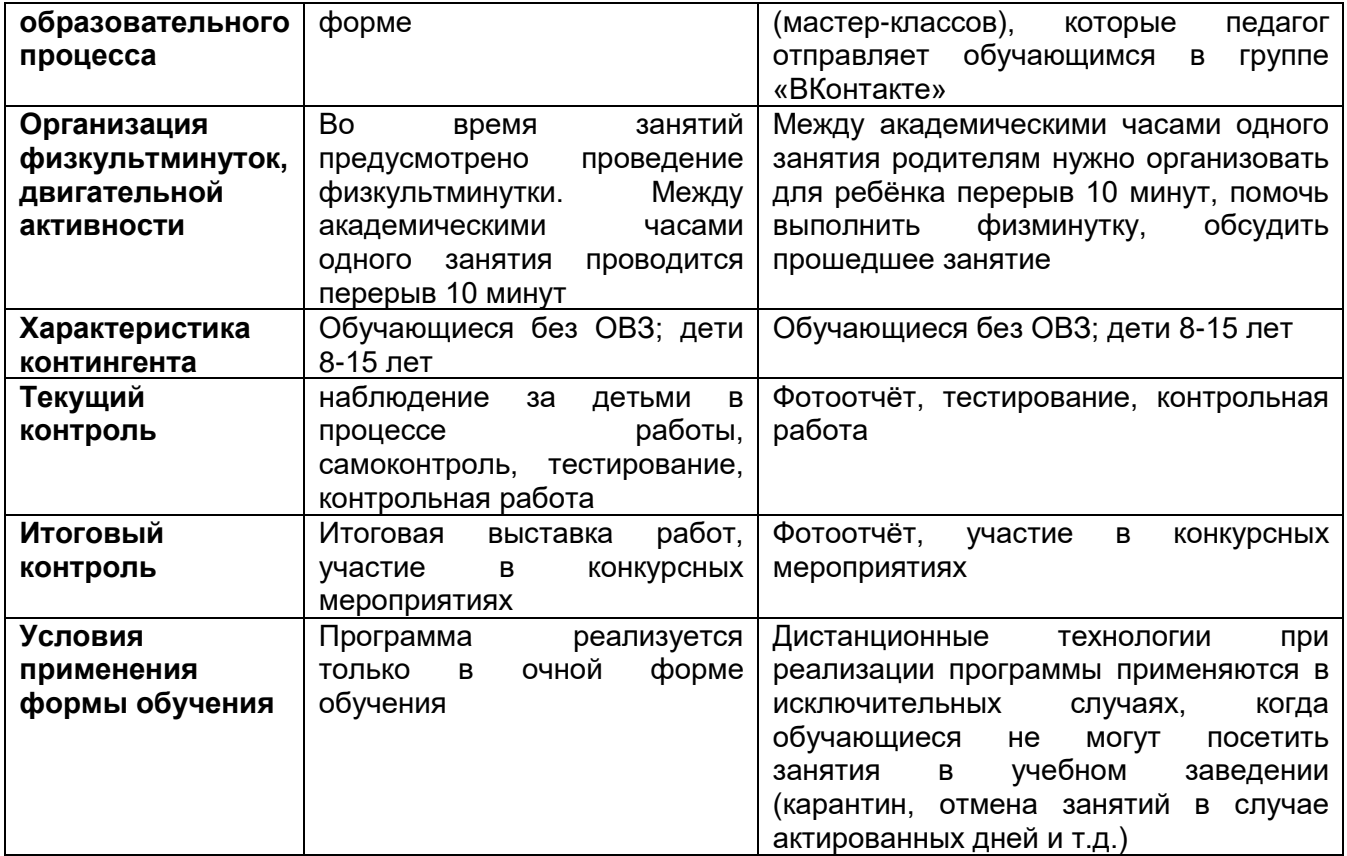

**Формы занятий:** лекции, видео лекции, практикумы, тестирование, практические работы, контрольные работы, экскурсии в выставочный зал, музеи, викторины, занимательные игры, встречи с интересными людьми, вечер свободного общения.

## **Планируемые результаты программы: Обучающиеся должны знать:**

- правила техники безопасности;
- правила работы за компьютером;
- назначение и работу графического редактора PAINT;
- возможности текстового редактора WORD;
- понятие информации, свойства информации;
- назначение и работу программы Power Point;
- основные блоки клавиш;
- информационные процессы;
- понятие информации, свойства информации.

## **Обучающиеся должны уметь:**

- соблюдать требования безопасности труда и пожарной безопасности;
- включить, выключить компьютер;
- работать с устройствами ввода/вывода (клавиатура, мышь, дисководы);
- набирать информацию на русском регистре;
- запустить нужную программу, выбирать пункты меню, правильно закрыть программу.
- работать с программами WORD, PAINT, TUX PAINT, Power Point, Corel.
- работать со стандартными приложениями Windows;
- cоздавать презентации;
- пошагово выполнять алгоритм практического задания;
- осуществлять поиск информации на компьютере;
- осуществлять поиск информации в интернете, выделять из общего списка нужные фрагменты;
- работать с разными видами информации
- пользоваться устройствами ввода и вывода информации, подключать их к компьютеру;
- работать с файлами (создавать, сохранять, осуществлять поиск);
- осуществлять отбор нужной информации.

## **УЧЕБНЫЙ ПЛАН**

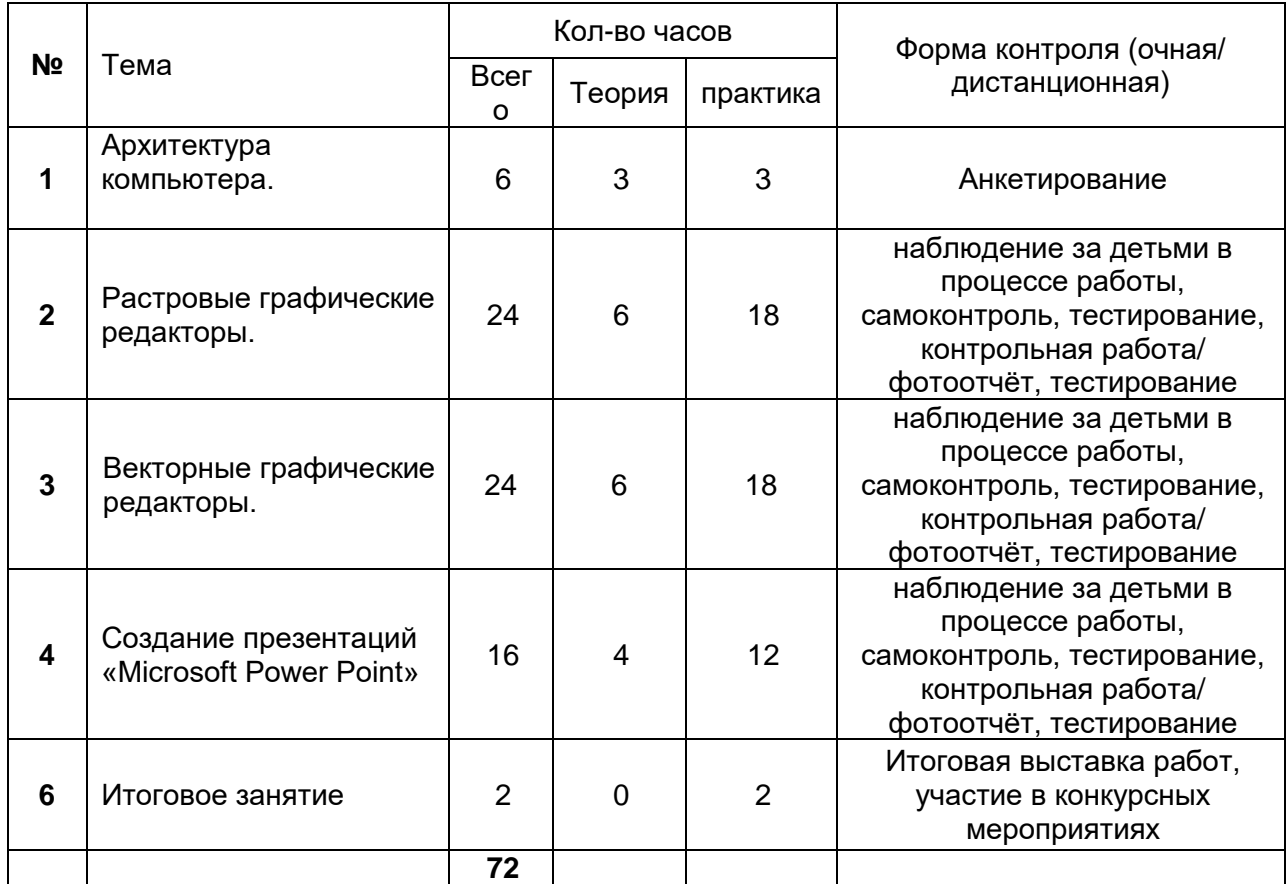

## **КАЛЕНДАРНЫЙ УЧЕБНЫЙ ГРАФИК**

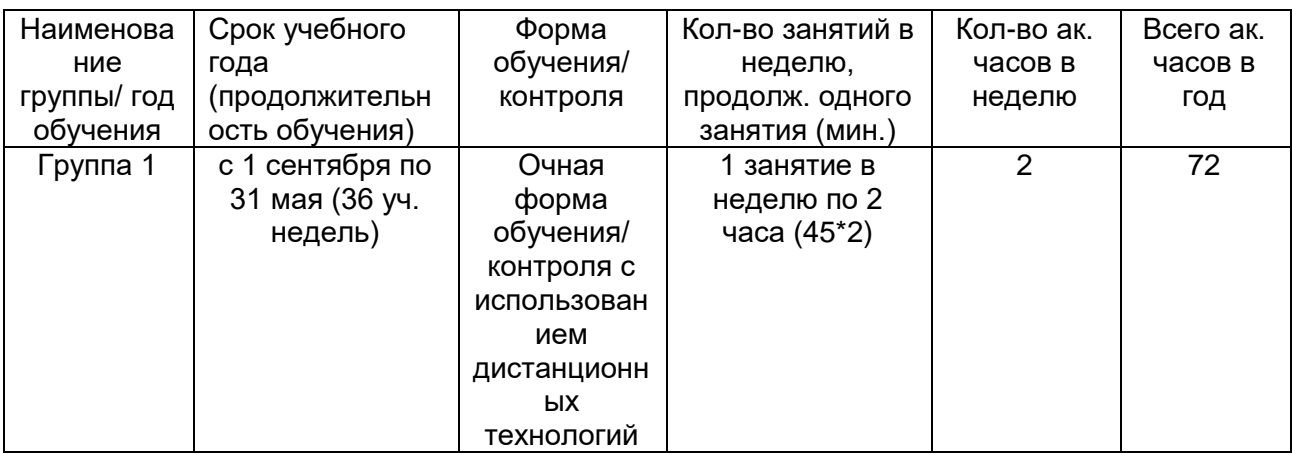

## **СОДЕРЖАНИЕ УЧЕБНОГО ПЛАНА**

## **1. Знакомство с компьютером**.

Знакомство учащихся с возможностями персонального компьютера, применение ПК, его основные устройства, знание техники безопасности при работе в компьютерном классе. Умение работать компьютерной мышкой, работать на клавиатуре, обучение работать с клавишами управления курсором. Основные устройства компьютера. Компьютерные программы. Операционная система. Рабочий стол. Компьютерная мышь. Клавиатура. Включение и выключение компьютера. Запуск программы. Завершение выполнения программы.

**Практика:** Развивающая программа «Веселые моторы». Клавиатурные тренажеры. Обучающая программа «Мир информатики».

## **2. Растровые графические редакторы TuxPaint.**

Знакомство с графическим редактором **TuxPaint.** Основные элементы окна. Использование графических примитивов, умение применять инструменты: карандаш, ластик, кисть, палитра, создавать и сохранять рисунки.

**Практика:** создание рисунка с помощью графических примитивов; упражнения на использование кистей; рисунок на тему «Природа»; создание орнаментов; свободное творчество.

Создание рисунков в программе **3DPaint.**

Основные операции при рисовании: рисование и стирание точек, линий, фигур. Заливка цветом. Другие операции. Создание рисунка на заданную тему и по выбору. При выполнении проектных заданий школьники будут учиться придумывать рисунок, предназначенный для какой-либо цели, и создавать его при помощи компьютера.

**Практика:** создание геометрического коллажа; рисунок с использованием команд «скопировать-вставить»; выполнение упражнений с готовыми изображениями; свободное творчество.

Графический редактор **Photoshop.** Создание документа. Формат и разрешение документа. Создание слоя. Работа с инструментами выделения: прямоугольник, круг, магнитное лассо, волшебная палочка. Копирование. Рисование: настройка кистей, работа с палитрой, работа со слоями. Коррекция фотоизображений. Ретушь старых фотографий.

**Практика:** работа с помощью инструментов выделения «Фруктовый человечек»; коллажирование с помощью выделения и с помощью рисунков на прозрачном фоне; работа над копированием, перемещением, удалением слоев; свободное творчество с помощью графического планшета; тоновая и цветовая коррекция личных фотографий; ретушь фото военных лет.

## **3. Векторные графические редакторы.**

Инструменты для точного рисования и расположения объектов относительно друг друга: линейки, направляющие, сетка. Режимы вывода объектов на экран: каркасный, нормальный, улучшенный.

Важнейшие элементы кривых: узлы и траектории. Редактирование формы кривой. Рекомендации по созданию рисунков из кривых.

Изменение порядка расположения объектов. Выравнивание объектов на рабочем листе и относительно друг друга. Методы объединения объектов: группирование, комбинирование, сваривание. Исключение одного объекта из другого.

Метод выдавливания для получения объемных изображений. Перспективные и изометрические изображения. Закраска, вращение, подсветка объемных изображений.

Создание технических рисунков. Создание выпуклых и вогнутых объектов. Получение художественных эффектов.

Особенности простого и фигурного текста. Оформление текста. Размещение текста вдоль траектории. Создание рельефного текста. Масштабирование, поворот и перемещение отдельных букв текста. Изменение формы символов текста.

Особенности работы с рисунками, созданными в различных версиях программы CorelDRAW. Импорт и экспорт изображений в CorelDRAW.

**Практика:** задания по образцу (план садового участка, рекламный проспект, план пожарной эвакуации, схема проезда или пешеходного пути); рисунки из кривых на основе собственных эскизов или готовых иллюстраций; технический чертеж – упражнения по готовому алгоритму; работа с текстом (вывески, объявления, рекламные плакаты); преобразование растрового изображения в векторное.

## . **4.Создание презентации**

Представление о PowerPoint. Основные объекты программы. Свойства. Запуск приложения. Создание слайда. Панели инструментов. Создание презентации – постановка проблемы, создание фона, создание текста, вставка рисунка, настройка анимации, запуск. Создание презентации, состоящей из нескольких слайдов. Работа с сортировщиком слайдов. Создание управляющих кнопок.

**Практика:** презентация на тему «Мир моих увлечений», презентация на свободную тему.

## **ФОРМЫ КОНТРОЛЯ**

## **Этапы педагогического контроля:**

• Диагностика стартовых возможностей (начало учебного года): анкета, при помощи которой выявляется исходный уровень подготовки ребёнка

• Промежуточный, тематический контроль (в течение года): наблюдение за детьми в процессе работы, самоконтроль, тестирование, контрольная работа/ фотоотчёт, тестирование. *При дистанционной форме обучения:* фотоотчёт, тестирование (задания с ответом в виде файла).

• Итоговый контроль (в конце года). Итоговая выставка работ, участие в конкурсных мероприятиях. *При дистанционной форме обучения*: фотовыставка, участие в конкурсных мероприятиях.

## **Оценочные материалы:**

### **Диагностика стартовых возможностей Анкета**

- 1. Приходилось ли тебе раньше заниматься рисованием при помощи компьютера?
	- да
	- нет

2. В каких графических редакторах ты работал?

- 3. Чем тебя привлекло наше объединение?
	- научиться новому виду деятельности;
	- возможность общения с друзьями;
	- проверить свои способности;
	- другое.
- 4. Чего ты хочешь добиться в результате занятий в этом году?
	- овладеть приемами работы в TuxPaint;
	- овладеть приемами работы в 3DPaint;
	- овладеть приемами работы в Photoshop;
	- овладеть приемами работы в CorelDRAW;
	- научиться делать презентации в PowerPoint;
	- другое

## **Промежуточный, тематический контроль Вопросы для тестирования:**

- **1. Графическим редактором называется программа, предназначенная для:**
	- 1. создания графического образа текста;
	- 2. редактирования вида и начертания шрифта;
	- 3. работы с графическим изображением;
	- 4. построения диаграмм.

## **2. Минимальным объектом, используемым в векторном графическом редакторе, является:**

- 1. точка экрана (пиксел);
- 2. объект (прямоугольник, круг и т. д.);
- 3. палитра цветов;
- 4. знакоместо (символ).

## **3. К основным операциям, возможным в графическом редакторе, относятся:**

- 1. линия, круг, прямоугольник;
- 2. карандаш, кисть, ластик;
- 3. выделение, копирование, вставка;
- 4. набор цветов.

## **4. Какой из указанных графических редакторов является векторным?**

- 1. CorelDRAW;
- 2. Adobe Fotoshop;
- 3. Paint

## **5. В цветовой модели RGB установлены следующие параметры: 0, 255, 0. Какой цвет будет соответствовать этим параметрам?**

- 1. черный;
- 2. красный;
- 3. зеленый;
- 4. синий.

## **6. Большой размер файла — один из недостатков:**

- 1. растровой графики;
- 2. векторной графики.

## **7. Разрешение изображения измеряется в:**

- 1. пикселах;
- 2. точках на дюйм (dpi);
- 3. мм, см, дюймах;
- 4. количестве цветовых оттенков на дюйм (jpeg).

## **8. Какая заливка называется градиентной?**

- 1. сплошная (одним цветом);
- 2. с переходом (от одного цвета к другому);
- 3. заливка с использованием внешней текстуры;
- 4. заливка узором.

## **9. В модели CMYK в качестве компонентов применяются основные цвета ...**

- 1. красный, зеленый, синий, черный
- 2. голубой, пурпурный, желтый, черный
- 3. красный, голубой, желтый, синий
- 4. голубой, пурпурный, желтый, белы

## **10. Для вывода графической информации в персональном компьютере используется**

- 1. мышь
- 2. клавиатура
- 3. экран дисплея
- 4. сканер

**11. Графика с представлением изображения в виде последовательности точек со своими координатами, соединенных между собой кривыми, которые описываются математическими уравнениями, называется**

- 1. фрактальной
- 2. растровой
- 3. векторной
- 4. прямолинейной

**12. Какие операции мы можем выполнять над векторными графическими изображениями?**

*Выберите несколько вариантов ответа:*

- 1. Копировать
- 2. Вырезать
- 3. Вставить
- 4. Переместить
- 5. Удалить

## **13. Минимальным объектом, используемым в растровом графическом редакторе, является:**

- 1. точка экрана (пиксел);
- 2. объект (прямоугольник, круг и т. д.);
- 3. палитра цветов;
- 4. знакоместо (символ).

## **14. Деформация изображения при изменении размера рисунка — один из недостатков:**

- 1. растровой графики;
- 2. векторной графики.

## **15. Палитрой в графическом редакторе является:**

- 1. линия, круг, прямоугольник;
- 2. карандаш, кисть, ластик;
- 3. выделение, копирование, вставка;
- 4. набор цветов.

## **16. Инструментами в графическом редакторе являются:**

- 1. точка экрана (пиксел);
- 2. объект (прямоугольник, круг и т. д.);
- 3. палитра цветов;

## **17. В модели RGB в качестве компонентов применяются основные цвета:**

- 1. голубой, пурпурный, желтый;
- 2. красный, голубой, желтый;
- 3. красный, зеленый, синий;
- 4. пурпурный, желтый, черный.

## **18. В цветовой модели RGB установлены следующие параметры: 255, О, О. Какой цвет будет соответствовать этим параметрам?**

- 1. черный;
- 2. красный;
- 3. зеленый;
- 4. синий.

## **19. При увеличении разрешения (количества пикселов на дюйм) и размера рисунка размер файла этого рисунка:**

- 1. уменьшается;
- 2. возрастает;
- 3. остается неизменным.

## **20. Минимальной единицей измерения на экране графического редактора является:**

- 1. мм;
- 2. см;
- 3. пиксел;
- 4. дюйм.

## **21. Какой из графических редакторов является растровым?**

- 1. Adobe Illustrator
- 2. Paint
- 3. Corel Draw

### **22. Сетку из горизонтальных и вертикальных столбцов, которую на экране образуют пиксели, называют:**

- 1. видеопамятью
- 2. видеоадаптером
- 3. растром
- 4. дисплейным процессором

## **23. Для хранения 256-цветного изображения на один пиксель требуется:**

- 1. 2 байта
- 2. 4 бита
- 3. 256 битов

4. 1 байт

## **24. Если элементов графического изображения много и нам нужно их все переместить, нам на помощь приходит**

- 1. Группировка
- 2. Объединение
- 3. Слияние

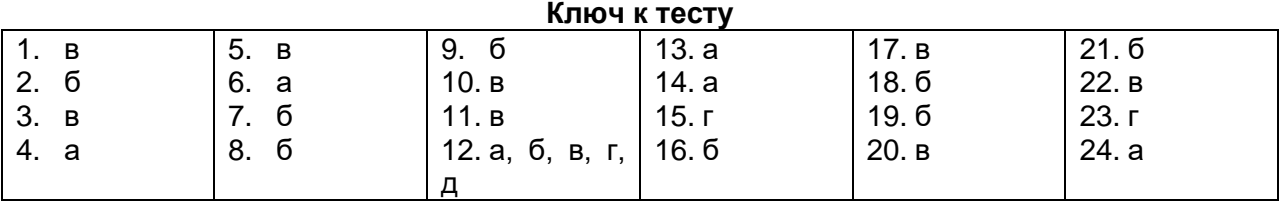

## **МЕТОДИЧЕСКИЕ МАТЕРИАЛЫ**

Организационные условия, позволяющие реализовать содержание программы, предполагают наличие:

- учебного кабинета;
- необходимого дидактического и раздаточного материала;
- компьютерного класса (не менее 10 персональных компьютеров/ ноутбуков);
- принтеров ч/б и цветного;
- графического планшета;
- сканера;
- выхода в Интернет.

Рабочее место обучающегося при освоении программы с использованием дистанционных технологий должно быть организовано дома и соответствовать необходимым нормативам и требованиям, быть оборудовано компьютером, имеющим доступ к сети Интернет, колонками.

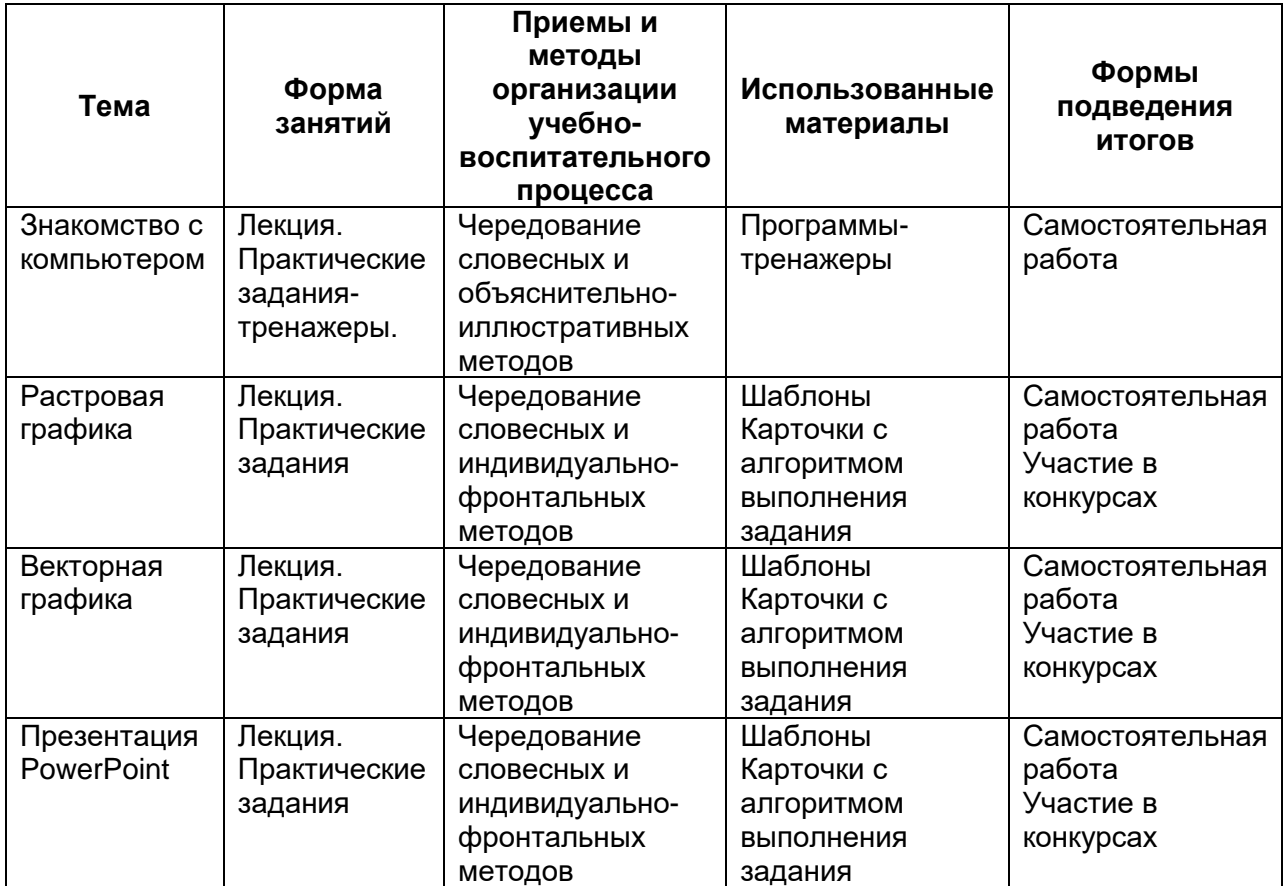

## **Рабочая программа на 2023-2024 учебный год**

**Цель программы:** формирование у учащихся умения владеть компьютером как средством решения практических задач связанных с графикой, создание благоприятных условий для развития творческих способностей детей.

## **Задачи:**

обучающие:

- познакомить учащихся с правилами безопасной работы на компьютере;
- познакомить с основами знаний в области компьютерной графики и дизайна, цветопередачи, хранения графических изображений;
- изучить программ TuxPaint, Paint, Word, PowerPoint, Gimp, Corel, Flash. развивающие:
	- развить стремление получения дополнительного образования;
	- способствовать раскрытию креативных способностей;
	- привить интерес к полиграфическому искусству, дизайну, оформлению;
	- развить композиционное мышление, художественный вкус;
	- развить способности в творческих работах к выражению своего отношения к окружающему миру;

### воспитывающие:

- формировать информационную и полиграфическую культуры учащихся;
- развивать мотивации личности к познанию;
- формировать нравственные качества личности и культуру поведения в обществе;
- прививать навыки общения друг с другом, умение организованно заниматься в коллективе, проявлять дружелюбное отношение к товарищам.

### **Планируемые результаты программы: Обучающиеся должны знать:**

- правила техники безопасности;
- правила работы за компьютером;
- назначение и работу графического редактора PAINT;
- возможности текстового редактора WORD;
- понятие информации, свойства информации;
- назначение и работу программы Power Point;
- основные блоки клавиш;
- информационные процессы;
- понятие информации, свойства информации.

## **Обучающиеся должны уметь:**

- соблюдать требования безопасности труда и пожарной безопасности;
- включить, выключить компьютер;
- работать с устройствами ввода/вывода (клавиатура, мышь, дисководы);
- набирать информацию на русском регистре;
- запустить нужную программу, выбирать пункты меню, правильно закрыть программу.
- работать с программами WORD, PAINT, TUX PAINT, Power Point, Corel.
- работать со стандартными приложениями Windows;
- cоздавать презентации;
- пошагово выполнять алгоритм практического задания;
- осуществлять поиск информации на компьютере;
- осуществлять поиск информации в интернете, выделять из общего списка нужные фрагменты;
- работать с разными видами информации
- пользоваться устройствами ввода и вывода информации, подключать их к компьютеру;
- работать с файлами (создавать, сохранять, осуществлять поиск);
- осуществлять отбор нужной информации.

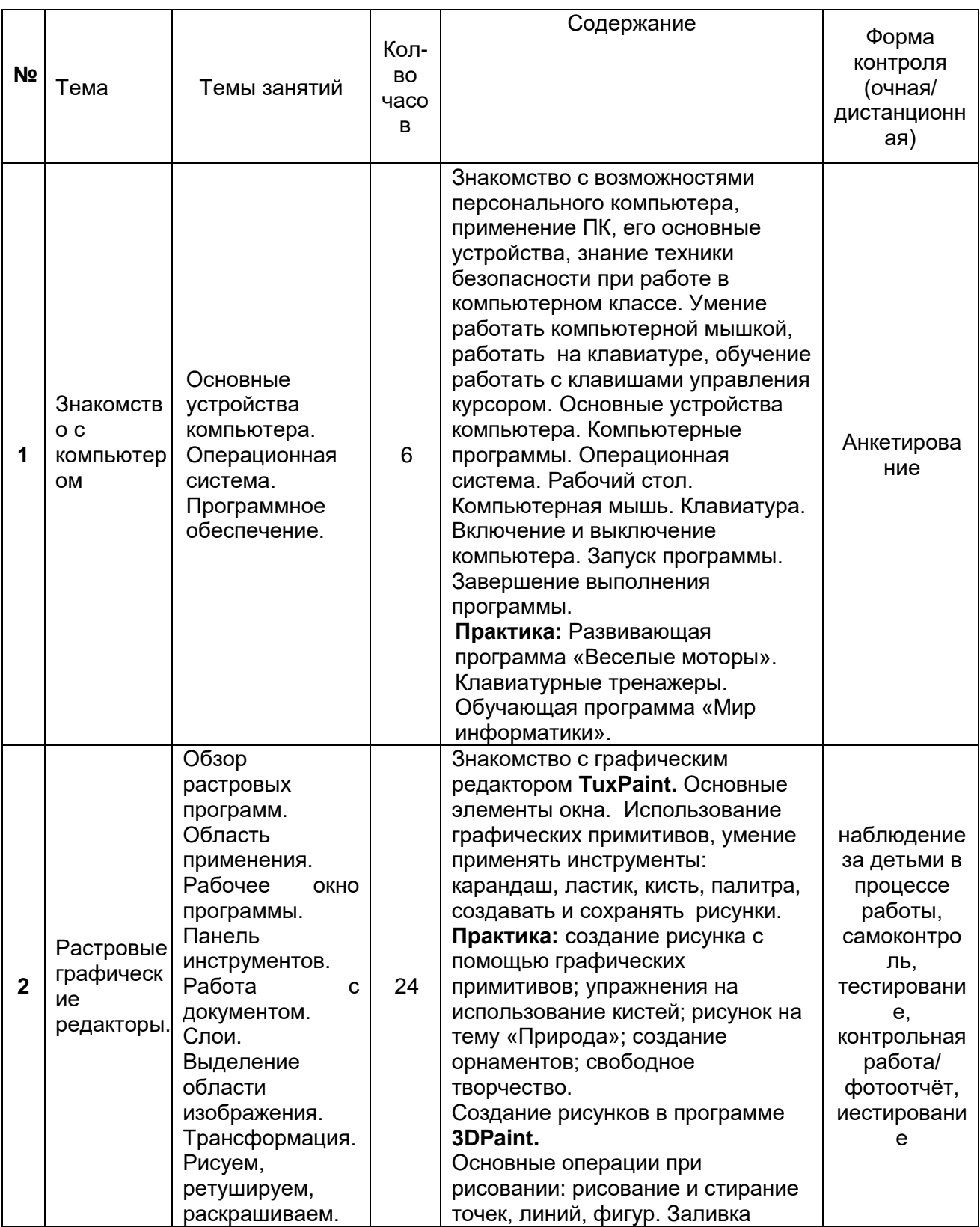

## **Учебно-тематический план**

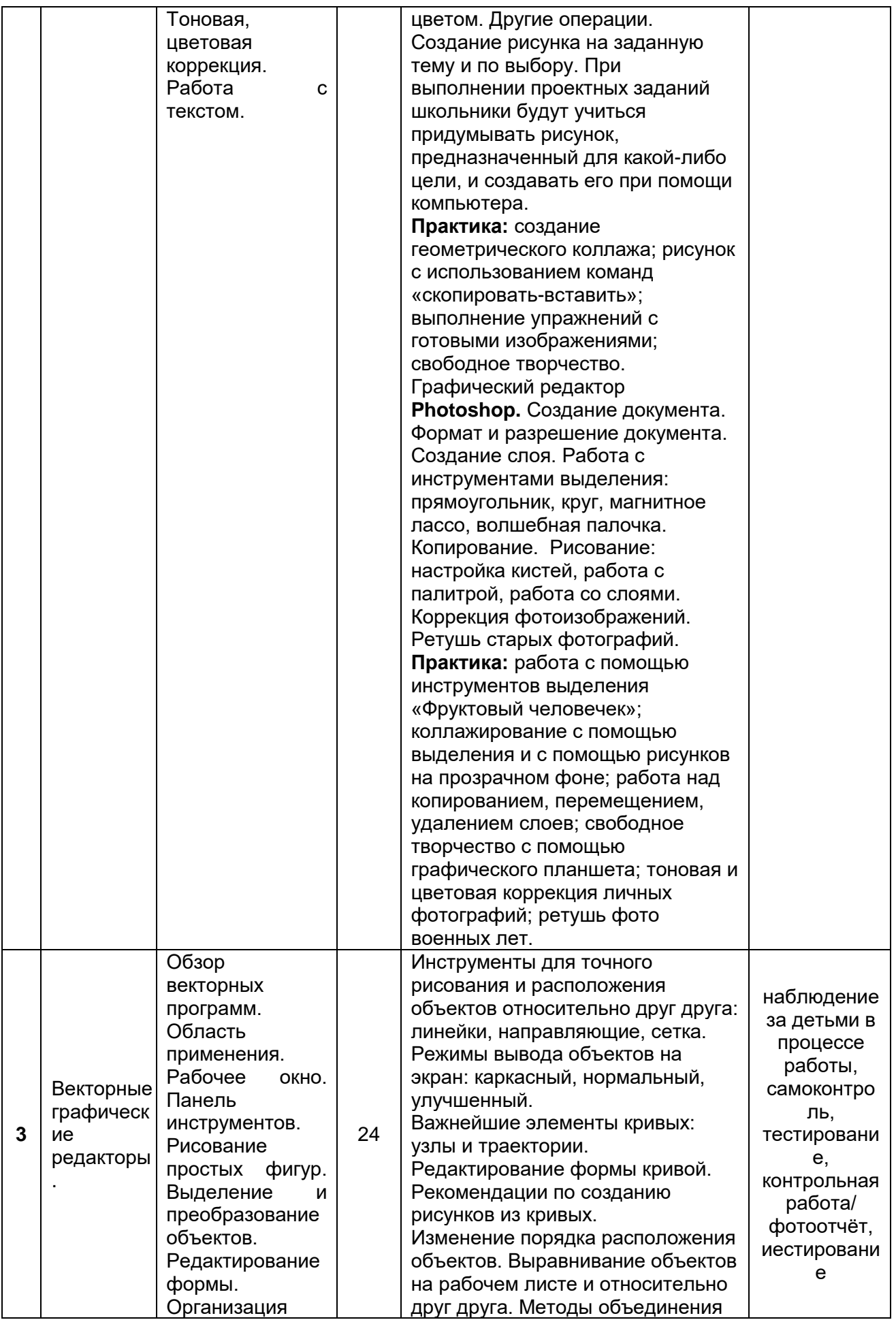

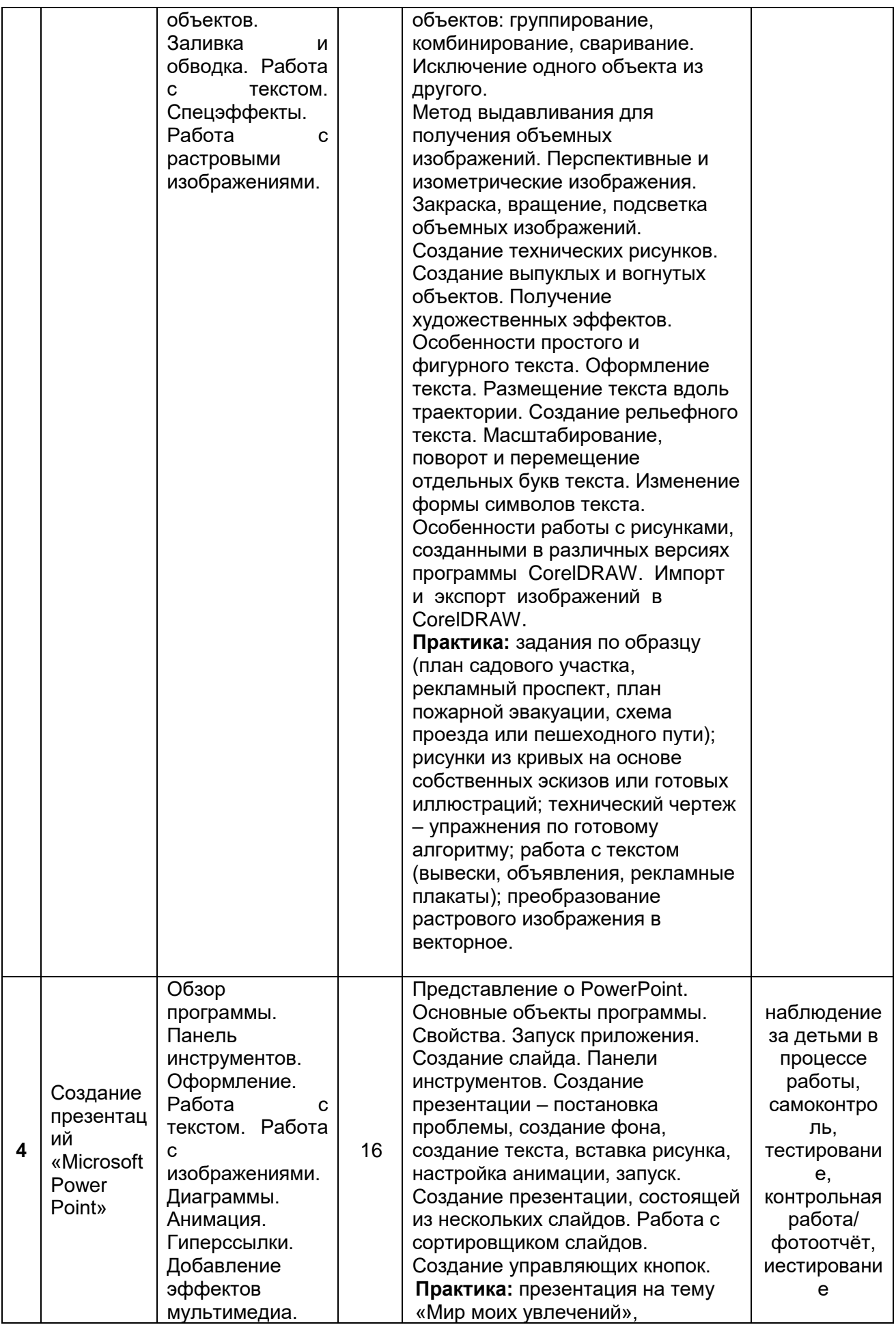

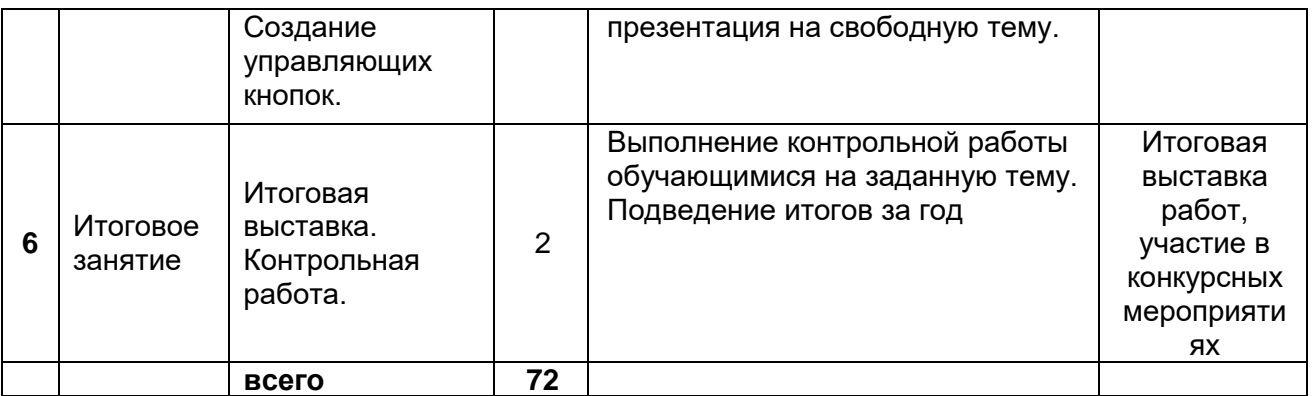

## **Материально-техническое обеспечение и требования техники безопасности в процессе реализации программы**

В процессе реализации программы используется оборудование для обучающихся в возрасте от 8-15 лет. Оборудование удовлетворяет основным требованиям техники безопасности и СП 2.4.3648-20 «Санитарноэпидемиологические требования к организациям воспитания и обучения, отдыха и оздоровления детей и молодёжи».

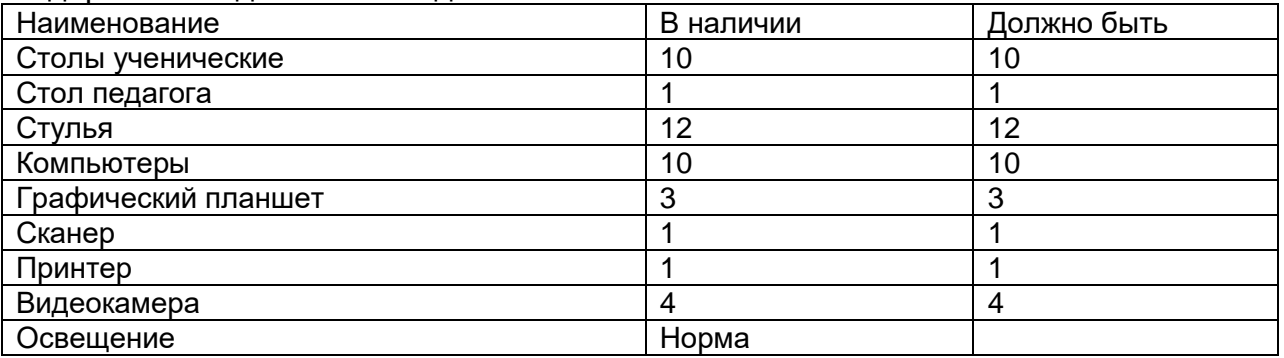

Общий *инструктаж по технике безопасности* обучающихся проводит ответственный за группу педагог не реже двух раз в год – в сентябре (вводный) и в январе (повторный). Данный инструктаж также проводится для обучающихся, пропустивших инструктаж по уважительной причине, - в день выхода на занятия; для обучающихся, поступивших в течение учебного года, – в первый день их занятий. Этот инструктаж включает в себя: информацию о режиме занятий, правилах поведения обучающихся во время занятий, во время перерывов в помещениях, на территории учреждения, инструктаж по пожарной безопасности, по электробезопасности, правила поведения в случае возникновения чрезвычайной ситуации, по правилам дорожно-транспортной безопасности и т.д.

Кроме этого в процессе реализации программы проводятся *целевые инструктажи* непосредственно перед каждым видом деятельности. Требования техники безопасности в процессе реализации программы приведены в приложении № 1.

## **РАБОЧАЯ ПРОГРАММА ВОСПИТАНИЯ**

Для усиления воспитательного эффекта, формирования ценностей и развития личностных качеств обучающихся в рамках образовательной программы проводятся мероприятия профилактического, профориентационного, досугового характера, а также конкурсы художественной и технической направленностей.

Воспитательная работа осуществляется с Планом работы ОДО МАУ ЦДОДГИ на учебный год по следующим направлениям:

• Патриотическое и гражданское воспитание. Цель: воспитывать у детей гражданственность как интегрированного качества личности, заключающего в себе внутреннюю свободу и уважение к государственной власти, чувство собственного достоинства и дисциплинированность, культуру межнационального общения

• Воспитание культуры поведения. Цель: привитие культурных привычек поведения в общественных местах, профилактика детского дорожнотранспортного травматизма и т.д.

• Трудовое воспитание. Цель: привитие любви к труду и уважения к людям труда, формирование в процессе работы, учебы трудовых навыков и умений

• Работа с детьми, оказавшимися в трудной жизненной ситуации. Цель: способствовать адаптации детей к жизни в социуме, вовлечении в творческую среду детей, входящих в группу риска.

• Работа с одаренными детьми. Цель: целевое комплексное развитие специальных способностей одаренных детей.

• Воспитание здорового образа жизни. Цель: создание условий для сохранения и укрепления здоровья обучающихся.

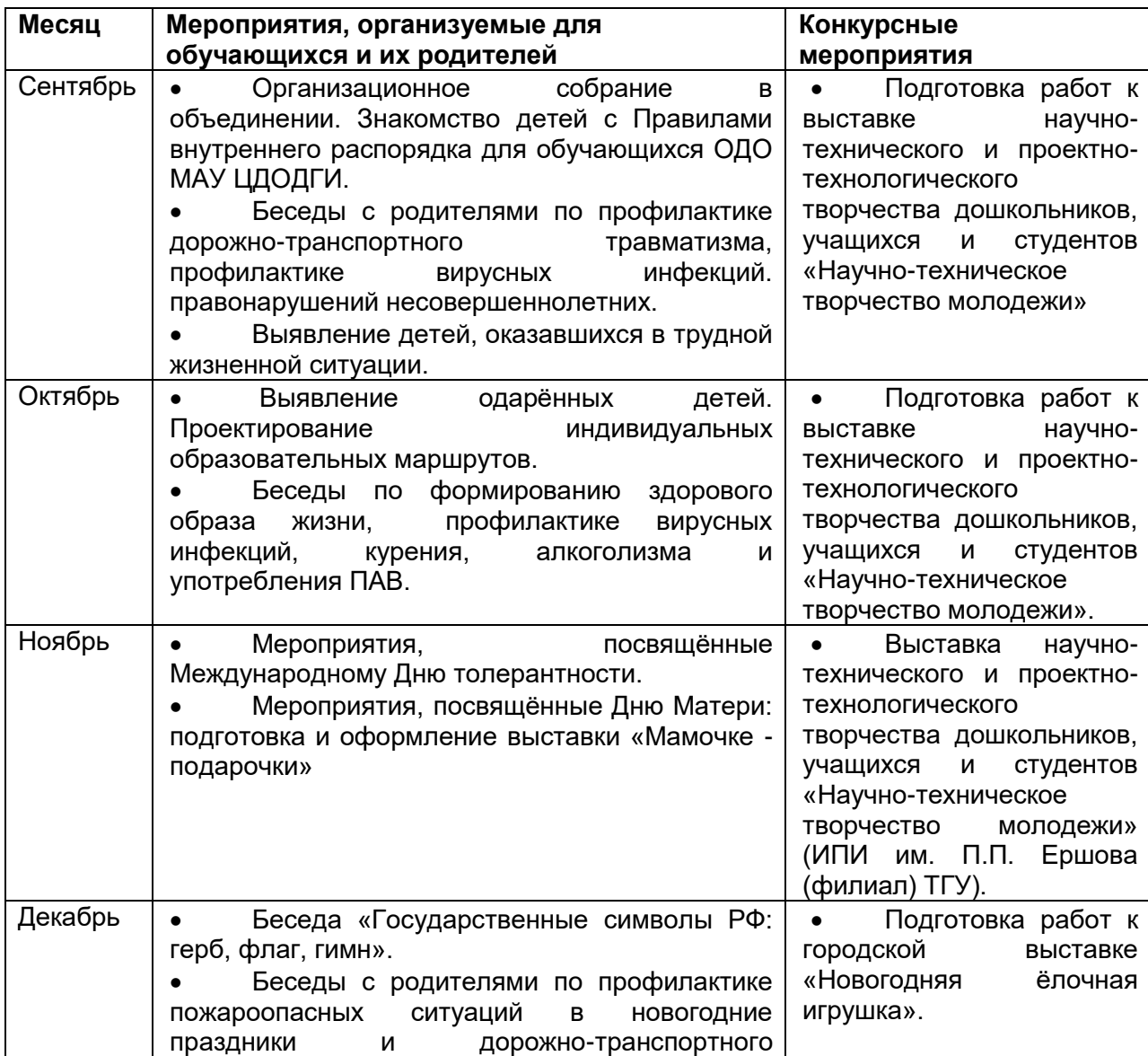

### **Календарный план воспитательной работы**

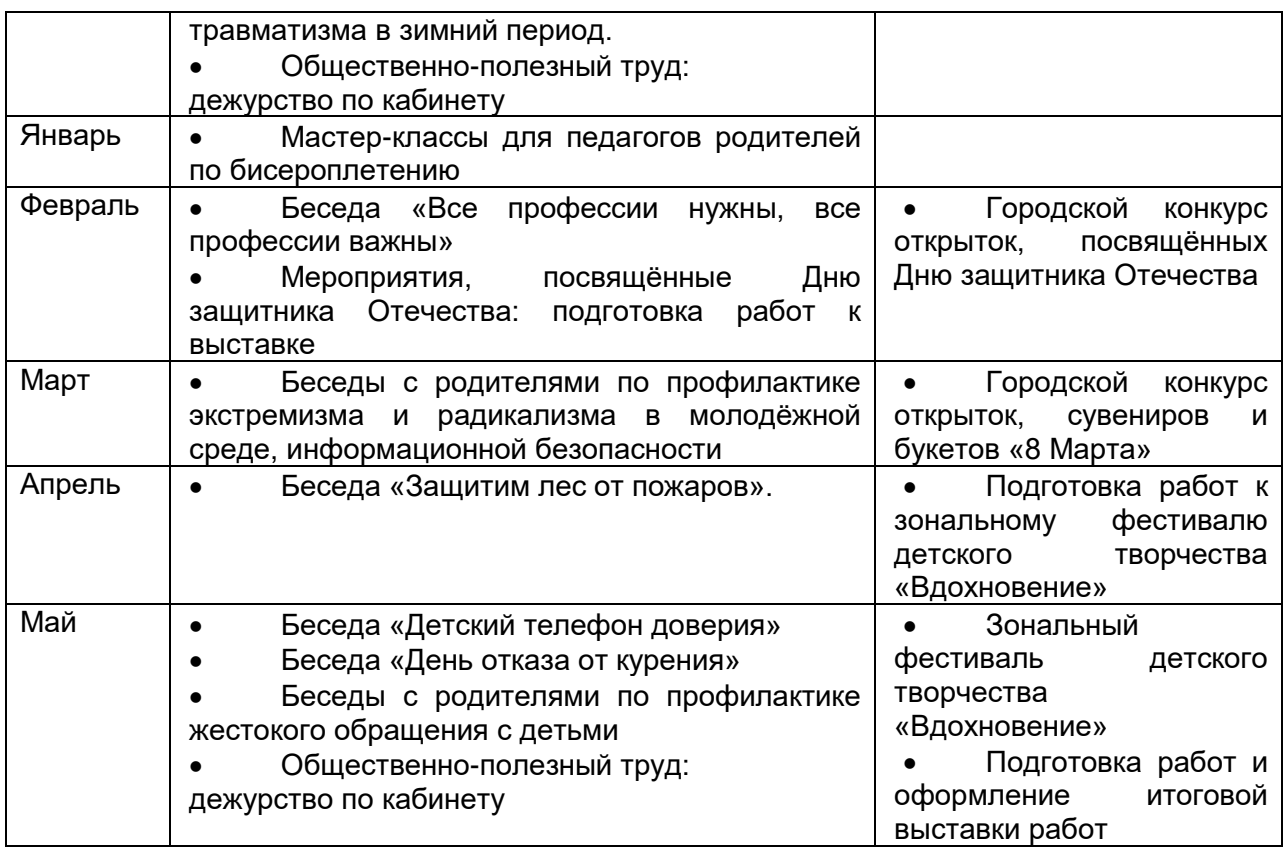

## **Кадровое обеспечение программы**

Программу может реализовать педагог дополнительного образования, имеющий высокий уровень знаний и умений по работе с графическими редакторами.

## **Информационное обеспечение**

- 1. Музыченко В.Л. Андреев О.Ю. Самоучитель компьютерной графики. М.: «Технолоджи-3000».- 2003.
- 2. Нестеренко О.И. Краткая энциклопедия дизайна. М.: Молодая гвардия, 1994.
- 3. Подосенина Т. Искусство компьютерной графики для школьников, Санкт-Петербург.
- 4. Сайт. http://www.edc.samara.ru/~animation/kaltemplan.htm

## **УЧЕБНО-МЕТОДИЧЕСКАЯ ЛИТЕРАТУРА**

- 1. Безручко В.Т. Практикум по курсу «Информатика». М.: «Финансы и статистика» - 2004.
- 2. Вовк Е. Информатика: уроки по Flash. М: Кудиц-Образ, 2005.
- 3. Заголова Л.А. Компьютерная графика. Москва. Лаборатория Базовых Знаний, 2005.
- 4. Залогова Л.А. Компьютерная графика. Элективный курс: Учебное пособие. М.: БИНОМ. Лаборатория знаний, 2005 г.
- 5. Информатика 10-11 кл./ Под ред. Макаровой Н.В. СПб: Изда-во «Питер», 2000.
- 6. Информатика 5-6 кл./ Под ред. Макаровой Н.В. СПб: Изда-во «Питер», 2004.
- 7. Информатика 9 кл./ Под ред. Макаровой Н.В. СПб: Изда-во «Питер», 2000.
- 8. Корриган Дж. Компьютерная графика. М.:ЭНТРОП, 1995.
- 9. Кузнецов И, Позин В. Создание фильма на компьютере. Технология и Творчество. – СПб.: Питер, 2005.
- 10.Курушин В.Д. Графический дизайн и реклама. М.: ДМК Пресс, 2001.
- 11.Молочков. Самоучитель для работы видео. СПб.: Питер, 2006
- 12.Поляков К.Ю. Уроки по Adobe Flash CS3. Электронное учебное пособие, 2007.
- 13.Скрылина С. Путешествие в страну компьютерной графики. СПб.: «БХВ-Петербург» - 2014.
- 14.Соколова О.Л. Поурочные разработки по информатике. М.: «ВАКО», 2013.
- 15.Черкасский В.Т. Эффективная анимация во Flash.М.: Кудиц-Образ, 2002.

## **Приложение № 1**

### **ИНСТРУКЦИИ**

### **по технике безопасности и охране труда**

### **ИНСТРУКЦИЯ № 3 по пожарной безопасности для обучающихся ОДО МАУ ЦДОДГИ ИОТ – 003 – 19**

*Для детей младшего школьного возраста*

- 1. Нельзя трогать спички и играть с ними.
- 2. Опасно играть с игрушками и сушить одежду около печи.
- 3. Недопустимо без разрешения взрослых включать эл. приборы и газовую плиту.
- 4. Нельзя разводить костры и играть около них.
- 5. Если увидел пожар, необходимо сообщить об этом родителям или другим взрослым.
	- *Для детей среднего и старшего школьного возраста*
- 1. Следите, чтобы со спичками не играли маленькие дети, убирайте их в недоступные для малышей места.
- 2. Не нагревайте незнакомые предметы, упаковки из-под порошков и красок, особенно аэрозольные упаковки.
- 3. Не оставляйте электронагревательные приборы без присмотра. Не позволяйте малышам самостоятельно включать телевизор. Уходя из дома, отключайте электроприборы от сети.
- 4. Помните, что опасна не только бочка с бензином, но и пустая бочка из-под него или другой легковоспламеняющейся жидкости; зажженная спичка может привести к тяжелым ожогам и травмам.
- 5. Не разжигайте печь или костер с помощью легковоспламеняющейся жидкости (бензин, солярка).
- 6. Не оставляйте не затушенных костров.
- 7. Не поджигайте сами и не позволяйте младшим поджигать тополиный пух и сухую траву.
- 8. При обнаружении пожара сообщите взрослым и вызовите пожарных.

#### Инструкцию составил

ответственный за пожарную безопасность \_\_\_\_\_\_\_\_\_\_\_\_\_\_\_\_\_\_В.А. Мамонтов

## **ИНСТРУКЦИЯ № 10**

#### **по правилам поведения и действиям сотрудников ОДО МАУ ЦДОДГИ при угрозе или осуществлении террористического акта ИОТ-010-19**

При получении сообщения об угрозе террористического акта в зданиях ОДО МАУ ЦДОДГИ или при обнаружении в помещениях или на территории учреждения предмета, напоминающего взрывное устройство, необходимо:

1. Не подходить к предмету близко.

2. Организовать оповещение о возникшей опасности всех помещений здания.

3. Организовать охрану подозрительного предмета.

4. Не подпускать людей, не позволять им трогать, перемещать, прикасаться к подозрительному предмету.

5. Сообщить в милицию по телефону 02 или в Управление по делам ГО и ЧС (специалисту по делам ГО и ЧС территории), Департамент по социальным вопросам (**при сообщении не используйте мобильные телефоны**).

6. Организовать вывод людей из опасного места.

#### **Признаки, указывающие на наличие взрывного устройства**

1. Наличие на обнаруженном предмете проводов, веревок, изоленты.

2. Подозрительные звуки, щелчки, тиканье часов, издаваемые предметом.

3. От предмета исходит характерный запах миндаля или другой необычный запах.

## **Если произошел взрыв:**

- не поддавайтесь панике;

- выходите, выводите людей с чрезвычайной осторожностью;

- не трогайте повреждённые конструкции и провода;

- для освещения не пользуйтесь открытым огнём;

- при задымлении защитите органы дыхания влажной тканью;

- по возможности помогите пострадавшим;

- окажите первую медицинскую помощь.

### **Если Вас завалило обломками стен:**

- дышите глубоко и ровно, стуком и голосом привлекайте внимание людей;

- если вы находитесь глубоко под завалом, перемещайте влево - вправо

любой металлический предмет для обнаружения вас металлоискателем;

- если пространство вокруг вас свободно, не зажигайте спички, свечи, берегите кислород;

- если есть возможность, укрепите потолок от обрушения с помощью

подручных предметов и дожидайтесь помощи.

Управление по делам ГО и ЧС г. Ишима

### **ИНСТРУКЦИЯ № 14 по правилам дорожного движения ИОТ-014-19**

### *1. Правила следования организованных групп детей по улицам и дорогам:*

1.1. Дети должны следовать по правой стороне тротуара или пешеходной дорожки.

1.2. Если тротуар или пешеходная дорожка отсутствует, разрешается вести детей по левой обочине навстречу движения транспортных средств и только в светлое время суток.

1.3. Дети сопровождаются двумя взрослыми. Один взрослый идёт впереди колонны, второй позади.

1.4. Каждый сопровождаемый должен иметь красный флажок.

1.5. Переходить улицу и дорогу группами детей разрешается только на перекрестках и в местах перехода. Руководитель группы поднятием флажка предупреждает водителей транспорта о переходе группы детей.

1.6. В случае смены сигнала светофора до окончания пересечения детьми проезжей части сопровождающие остаются на ней с детьми до разрешающих сигналов светофора.

### *2. Правила, необходимые при переходе улицы:*

2.1. Переходить улицу только в установленных местах на перекрестках и пешеходных переходах. Самое главное — обеспечить себе хороший обзор дороги справа и слева, а там где обзор плохой (стоят машины, деревья и прочие помехи), необходимо отойти подальше от преград, мешающих осмотреть дорогу.

2.2. Прежде, чем перейти дорогу, надо остановиться, посмотреть в обе стороны и, убедившись в безопасности, переходить дорогу под прямым углом, постоянно контролируя ситуацию. Лучше рассчитать путь так, чтобы перейти дорогу, не останавливаясь на середине, но, если попал в такую ситуацию, то лучше оставаться на середине дороги и не делать шаг ни вперед, ни назад, чтобы водитель решил, как вас объехать.

2.3. Переходить дорогу только на зеленый сигнал светофора.

2.4. Переходя через пешеходный переход, надо помнить: зебра не дает пешеходу право перебегать дорогу, как вздумается. Надо сначала остановиться, убедиться, что транспорт пропускает тебя, дойти до середины дороги, придерживаясь правой стороны, убедиться, что встречный транспорт остановился, быстро завершить путь.

2.5. Переходя дорогу на перекрестке, надо быть предельно внимательным — на зеленый сигнал светофора разрешается поворот транспорта с главной дороги.

2.6. Дорожный знак «дети» не дает право пешеходу переходить улицу, где установлен этот знак, он только информирует водителей о возможности появления детей в районе детских учреждений.

### *3. Как обойти автобус или другое транспортное средство:*

3.1. Подождать пока автобус или другое транспортное средство отъедет на безопасное расстояние или переходить в другом месте, где дорога хорошо просматривается обе стороны. **4. Часто задаваемые вопросы**

## **Как вести себя во дворе?**

- Выходя из подъезда, из школы надо быть внимательным. Играть подальше от дороги, там, где нет машин.

**Где пешеходу запрещено переходить дорогу?**

- В местах с плохим обзором проезжей части: перед мостом, крутым поворотом, в местах, где установлены запрещающие знаки для пешеходов.

**Что пешеходу поможет правильно ориентироваться в сложной обстановке дорожного движения?**

- Светофоры, дорожная разметка и дорожные знаки.

**Что самое опасное на дороге?**

- Стоящая машина - за ней может быть не видна другая, которая едет.

**Что обозначают сигналы светофора для пешехода?**

- Красный «движение запрещено»;

- Желтый «Внимание, движение еще запрещено»;

- Зеленый «движение разрешено, если машины остановились».

#### **Ребята, не подражайте пешеходам, нарушающим правила дорожного движения!**

Заместитель директора по УВР \_\_\_\_\_\_\_\_\_\_\_\_ Т.А. Амбарцумова

#### **ИНСТРУКЦИЯ № 15 по правилам дорожного движения «Особенности дорожного движения и поведение детей в зимний период». ИОТ-015-14**

#### **I. Вступительное слово:**

Какие опасности подстерегают зимой?

Их много. Но самое главное – это образование колеи и сужение дороги из-за неубранного обычно снега у края проезжей части, а также значительное снижение сцепных качеств колеса с дорогой. Вероятность оказаться в аварии зимой в 3-4 раза выше, чем летом. Снежный накат или гололед – серьезное препятствие для транспорта, повышается вероятность «юза» и, самое главное, непредсказуемо увеличивается тормозной путь.

#### **II. Основные правила.**

- 2.1. При движении по зимней дороге должна быть умеренная скорость осторожность в выполнении маневров, соблюдение безопасных боковых интервалов с другими транспортными средствами, отказ от резких торможений.
- 2.2. Основное правило для пешеходов в условиях гололеда осторожность и еще раз осторожность, нельзя спешить при переходе улицы.
- 2.3. Передвижение пешехода в темное время суток запрещается по обочинам дорог, переход в слабо и в неосвещенных участках дороги, т.к. создается опасность наезда на пешехода.
- 2.4. Нельзя пешеходу находиться на бордюре, краю остановочной площади, т.к. нога может соскользнуть на проезжую часть, и можно попасть под колеса движущемуся транспорту.

Заместитель директора по УВР **Депифинания** Т.А. Амбарцумова

#### **ИНСТРУКЦИЯ № 31 по охране труда для пользователей персональных компьютеров ИОТ-031-14**

#### 1. ОБЩИЕ ПОЛОЖЕНИЯ

1.1. Настоящая инструкция разработана на основе типовой инструкции для работников (далее пользователей), занятых эксплуатацией персональных электронно-вычислительных машин, совмещающих работу оператора с основной работой и занятыми работой с персональным компьютером (далее ПК) не менее половины своего рабочего времени.

1.2. Работа пользователя относится к категории работ, связанных с опасными и вредными условиями труда. В процессе труда на пользователя ПК оказывают действие следующие опасные и вредные факторы:

- Повышенные уровни электромагнитного излучения;
	- Повышенный уровень статического электричества;
	- Напряжение зрения:
	- Эмоциональные нагрузки;
	- Большой объём информации.

1.3. К работам допускаются лица в возрасте не моложе 18 лет, прошедшие обязательный медицинский осмотр при поступлении на работу, а также вводный,

а затем первичный инструктажи на рабочем месте и прошедшие проверку знаний, в том числе по электробезопасности с присвоением 1-й группы допуска, а также прошедшие специальное обучение по работе на персональном компьютере с использованием конкретного программного обеспечения

### **2. ТРЕБОВАНИЯ БЕЗОПАСНОСТИ ПЕРЕД НАЧАЛОМ РАБОТЫ**

2.1. Перед началом работы пользователь обязан:

осмотреть и привести в порядок рабочее место, а также расположение элементов компьютера в соответствии с требованиями эргономики и в целях исключения неудобных поз и длительных напряжений тела;

убедиться в достаточности освещенности, отсутствии отражений на мониторе, отсутствии встречного светового потока, при необходимости протереть специальной салфеткой поверхность монитора;

проверить правильность подключения оборудования в электросеть;

2.2. При включении компьютера пользователь обязан соблюдать следующую последовательность включения оборудования:

включить блок питания;

включить периферийные устройства (принтер, монитор, сканер и др.);

включить системный блок.

3. ТРЕБОВАНИЯ БЕЗОПАСНОСТИ ВО ВРЕМЯ РАБОТЫ

3.1. **Пользователь во время работы обязан**: выполнять только ту работу, которая ему была поручена, и по которой он был проинструктирован; в течение всего рабочего дня содержать в порядке и чистоте рабочее место; держать открытыми все вентиляционные отверстия устройств; при необходимости прекращения работы на некоторое время корректно закрыть все активные задачи; соблюдать правила эксплуатации вычислительной техники в соответствии с инструкциями по эксплуатации; выполнять санитарные нормы и соблюдать установленные режимом рабочего времени регламентированные перерывы в работе и выполнять в физкультпаузах и физкультминутках рекомендованные упражнения для глаз, шеи, рук, туловища, ног; соблюдать расстояние от глаз до экрана в пределах 60 - 80 см.

3.2. **Пользователю во время работы запрещается**: прикасаться к задней панели системного блока (процессора) при включенном питании; переключение разъемов кабелей периферийных устройств при включенном питании; загромождать верхние панели устройств бумагами и посторонними предметами; допускать захламленность рабочего места бумагой в целях недопущения накапливания органической пыли; производить отключение питания во время выполнения активной задачи; производить частые переключения питания; допускать попадание влаги на поверхность системного блока, монитора, рабочую поверхность клавиатуры, дисководов, принтеров и др. устройств; включать сильноохлажденное (принесенное с улицы в зимнее время) оборудование; прозводить самостоятельно вскрытие и ремонт оборудования.

4. ТРЕБОВАНИЯ БЕЗОПАСНОСТИ В АВАРИЙНЫХ СИТУАЦИЯХ

4.1. Пользователь обязан:

во всех случаях обнаружения повреждений электрооборудования, появления запаха гари немедленно отключить питание и сообщить об аварийной ситуации администрации учреждения и электрику;

при обнаружении человека, попавшего под напряжение, немедленно освободить его от действия тока путем отключения электропитания и до прибытия врача оказать потерпевшему первую медицинскую помощь;

при любых случаях сбоя в работе технического оборудования или программного обеспечения немедленно сообщить об этом администрации учреждения;

в случае появления рези в глазах, резком ухудшении видимости, появлении боли в пальцах и кистях рук, усилении сердцебиения немедленно покинуть рабочее место, сообщить о происшедшем администрации учреждения и обратиться к врачу;

при возгорании оборудования отключить питание и принять меры к тушению очага пожара при помощи углекислотного или порошкового огнетушителя, вызвать пожарную команду и сообщить о происшествии администрации учреждения.

5. ТРЕБОВАНИЯ БЕЗОПАСНОСТИ ПОСЛЕ ОКОНЧАНИЯ РАБОТЫ

5.1. По окончании работ пользователь обязан соблюдать следующую последовательность выключения ПК:

произвести закрытие всех активных задач;

убедиться, что в дисководах нет дискет;

выключить питание системного блока;

выключить питание всех периферийных устройств;

отключить блок питания.

5.2. По окончании работ пользователь обязан осмотреть и привести в порядок рабочее место и вымыть с мылом руки и лицо.

Инструкцию составила заместитель директора по УВР Т.А. Амбарцумова